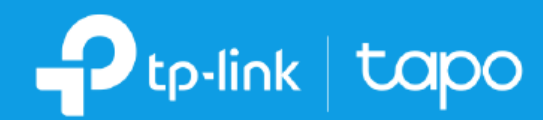

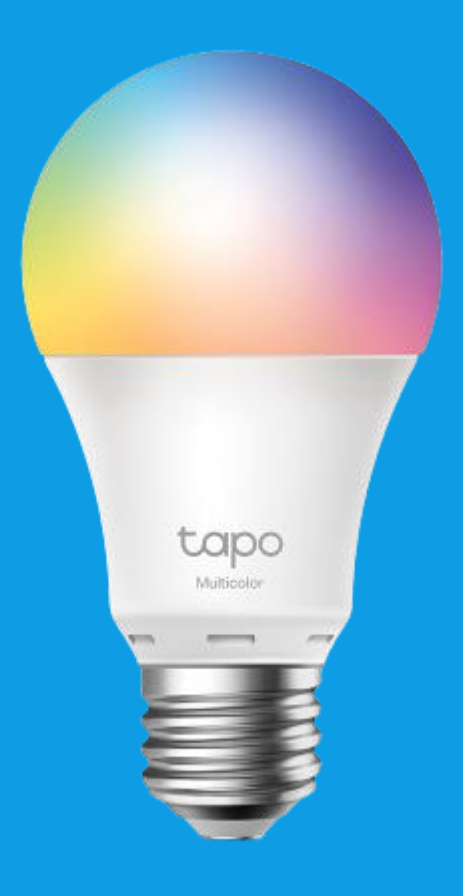

# User Guide Smart Wi-Fi Light Bulb, Multicolor Tapo L530E

### **ขั้นตอนการเปิ ดใช้งานโหมด Party & Relax**

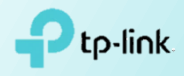

#### 1. ที่หน้าแอพ Tapo เลือกอุปกรณ์ Smart Bulb ที่ต้องการ

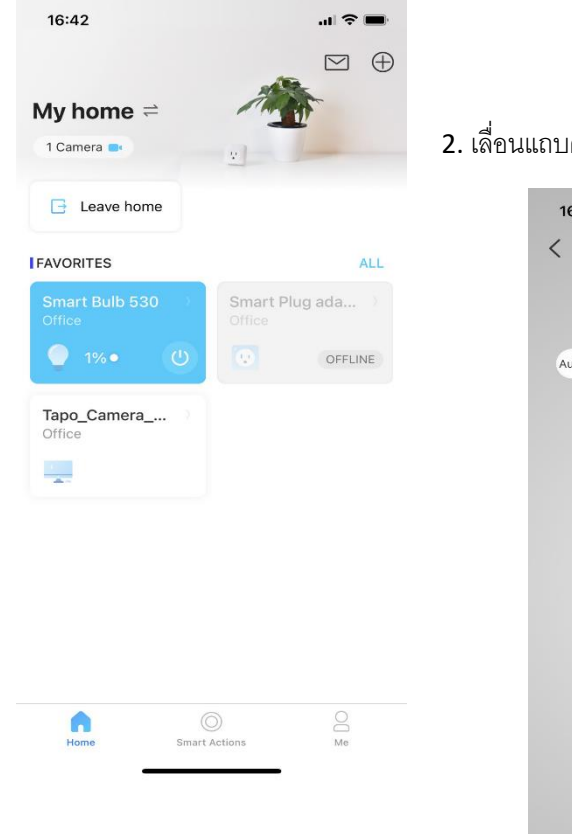

#### 2. เลื่อนแถบด้านล่างเพื่อตั้งค่าโหมด Party หรือ โหมด Relax

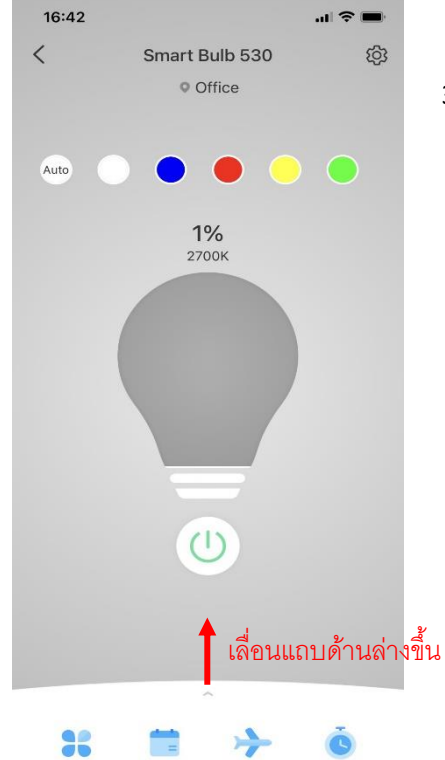

3. เลือกเมนู Theme เพื่อเปิดใช้งานโหมด Party หรือ โหมด Relax

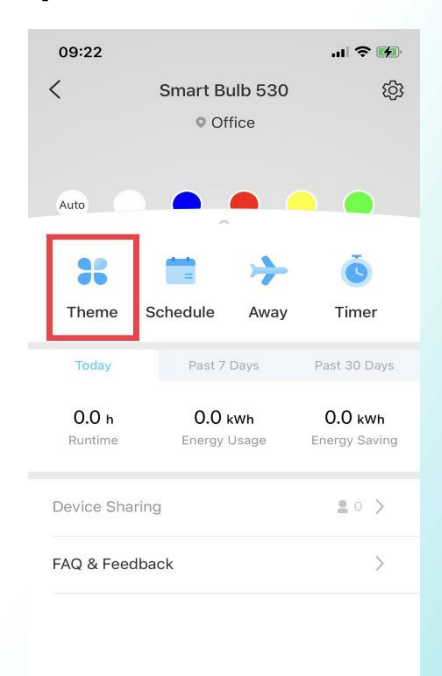

#### 4. เลือกได้ว่าจะเปิดโหมด Party หรือ โหมด Relax

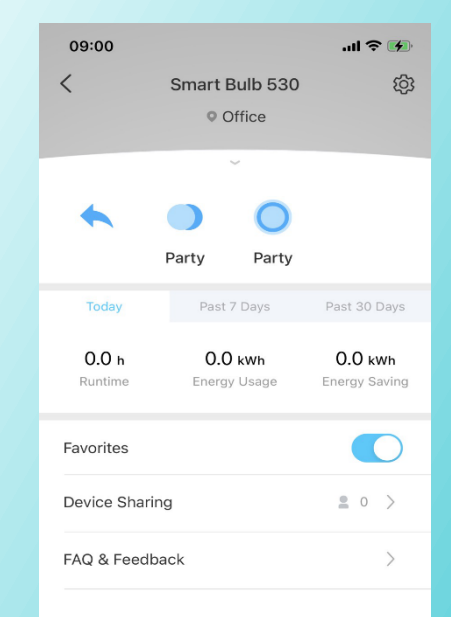

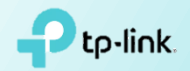

## **ขั้นตอนการตั้งค่าโหมด Party**

1. เมื่อต้องการปรับเปลี่ยนการตั้ง ค่าให้เลือก Edit Theme

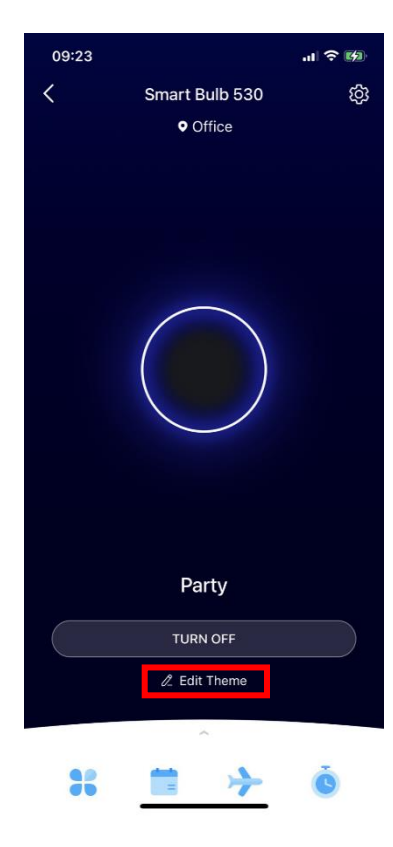

2. สามารถเปลี่ยนชื่อ, รูปแบบการ เปลี่ยนสี, ความเร็วในการเปลี่ยนสี, สีที่จะให้แสดงและความสว่าง ได้

**Fdit Theme** 

 $\mathbf{a}$ 

SAVE

100%

15:52

 $\langle$ 

Name Party

Shift Style **Bold** 

Speed  $1000$ 

Color Cycle

Max Brightness

3. การปรับเปลี่ยนชื่อกดที่เมนู Name แล้วจะมีหน้าต่างให้เปลี่ยน ชื่อ เมื่อเปลี่ยนเสร็จกด SAVE

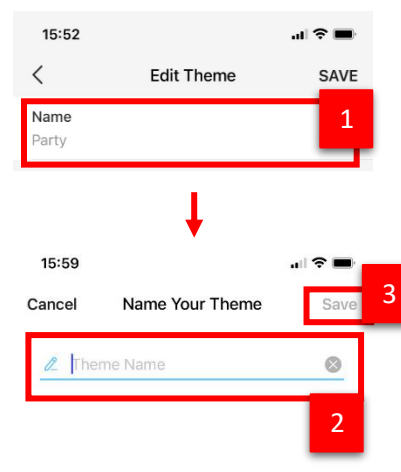

qwertyuiop as dfghjkl  $Z$  x  $C$  v  $D$  n  $m$   $\otimes$ 

space

 $\underline{\mathbb{Q}}$ 

 $\hat{O}$ 

 $123$ 

 $\oplus$ 

4. การปรับเปลี่ยนรู ปแบบการ เปลี่ยนสีกดที่เมนู Shift Style มี 2 รูปแบบ คือ Bold เป็นแบบกระพริบ ไฟแล้วเปลี่ยนสีไปเรื่อยๆ ส่วนแบบ Breathing จะเป็นการที่ไฟค่อยๆ สว่างแล้วค่อยๆดับแล้วเปลี่ยนสีไป เรื่อยๆ เมื่อเปลี่ยนเสร็จกด DONE

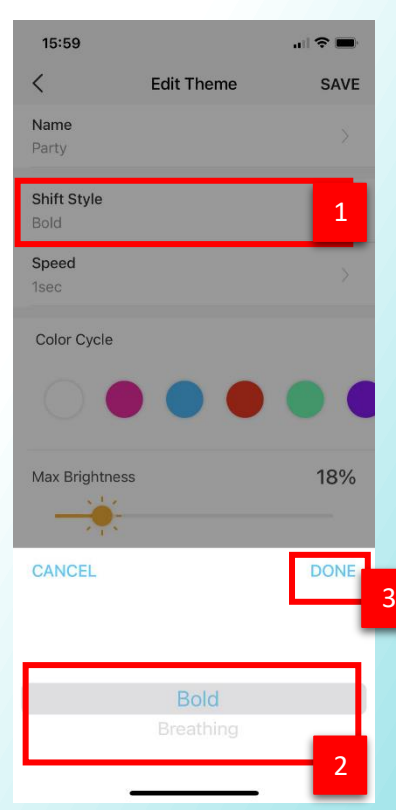

5. การปรับเปลี่ยนความเร็วในการ เปลี่ยนสี กดที่เมนู Speed เลือก ความเร็วที่ต้องการเสร็จแล้วกด DONE

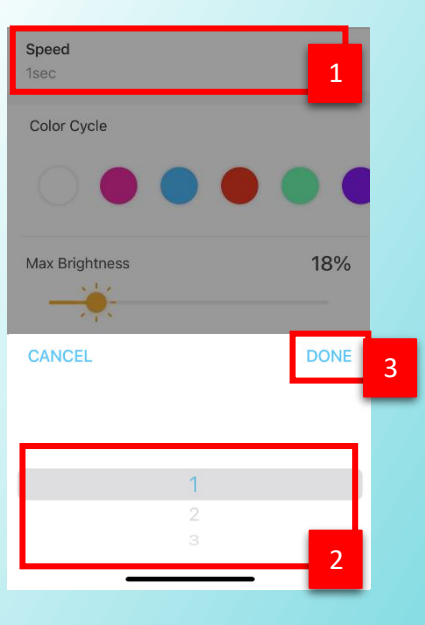

6. สีที่จะให้แสดง และความสว่าง สามารถปรับได้ตามที่ต้องการเสร็จ แล้วกด SAVE ที่ด้านบน

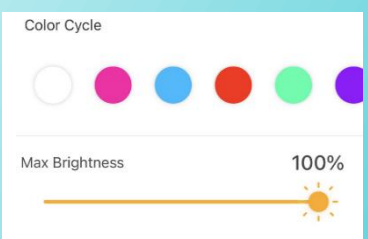

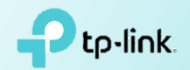

## **ขั้นตอนการตั้งค่าโหมด Relax**

1. เมื่อต้องการปรับเปลี่ยนการตั้ง ค่าให้เลือก Edit Theme

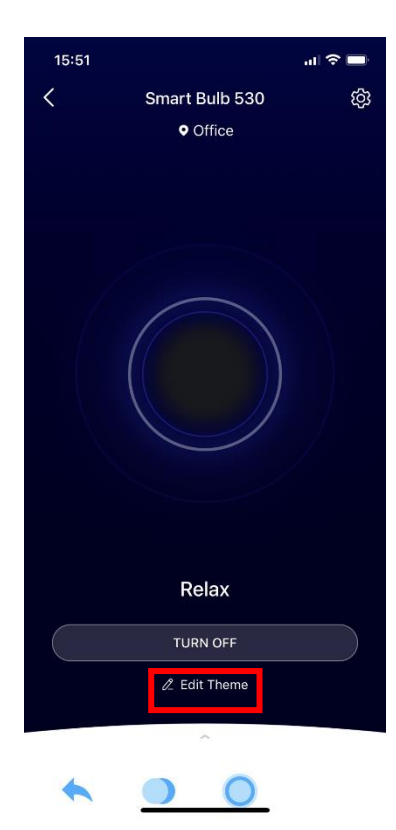

2. สามารถเปลี่ยนชื่อ, รูปแบบการ เปลี่ยนสี, ความเร็วในการเปลี่ยนสี, สีที่จะให้แสดง และความสว่าง ได้

**Edit Theme** 

15:59

 $\langle$ 

Name Relax Shift Style Breathing

Speed 2sec

Color Cycle

Max Brightness

 $\mathbf{H} \otimes \mathbf{H}$ 

SAVE

100%

3. การปรับเปลี่ยนชื่อกดที่เมนู Name แล้วจะมีหน้าต่างให้เปลี่ยน ชื่อ เมื่อเปลี่ยนเสร็จกด SAVE

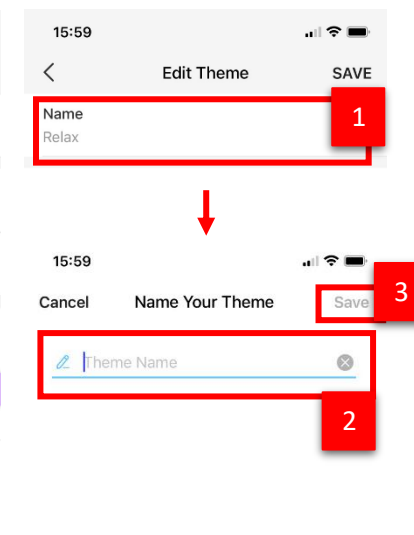

qwertyuiop as dfghjkl  $\hat{O}$  $Z$  x c v b n m  $\otimes$  $123$ space 4  $\phi$ 

4. การปรับเปลี่ยนรู ปแบบการ เปลี่ยนสีกดที่เมนู Shift Style มี 2 รูปแบบ คือ Bold เป็นแบบกระพริบ ไฟแล้วเปลี่ยนสีไปเรื่อยๆ ส่วนแบบ Breathing จะเป็นการที่ไฟค่อยๆ สว่างแล้วค่อยๆดับแล้วเปลี่ยนสีไป เรื่อยๆ เมื่อเปลี่ยนเสร็จกด DONE

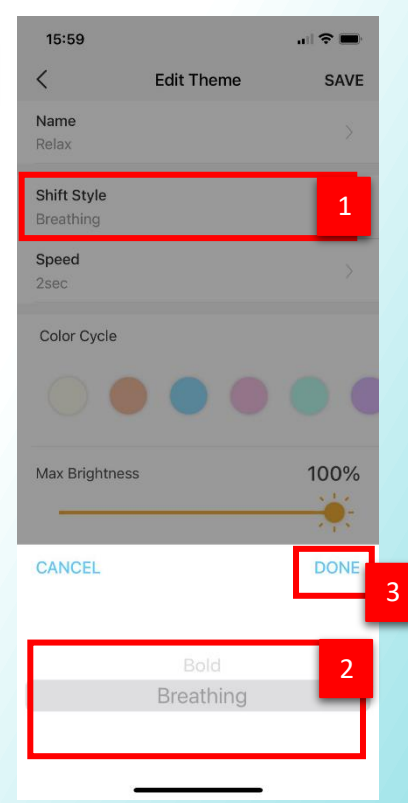

5. การปรับเปลี่ยนความเร็วในการ เปลี่ยนสี กดที่เมนู Speed เลือก ความเร็วที่ต้องการเสร็จแล้วกด DONE

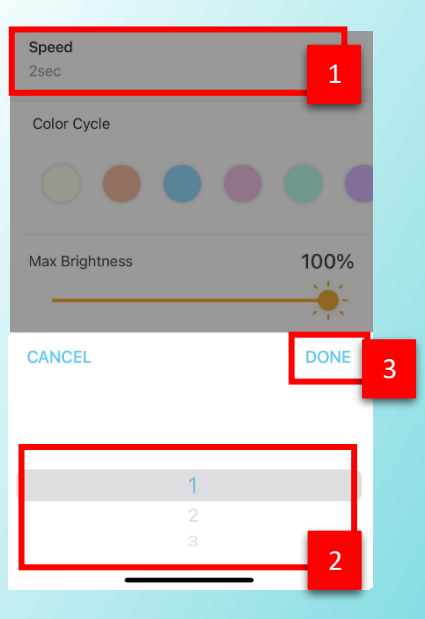

6. สีที่จะให้แสดง และความสว่าง สามารถปรับได้ตามที่ต้องการเสร็จ แล้วกด SAVE ที่ด้านบน

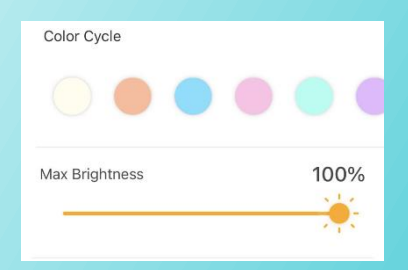

โดยเปิดให้บริการทุกวันจันทร์ - วันเสาร์ เวลา 08.30 น.-17.30 น TP-Link(TH) [62 support.th@tp-link.com ดูข้อมูลเพิ่มเดิมเกี่ยวกับสินค้าและนโยบายการรับประกันได้ที่ www.tp-link.com/th

สอบถามข้อมูลเพิ่มเติมหรือพบปัญหาระหว่างการติดตั้งอุปกรณ์โทร :

tp-link 0-2440-0029